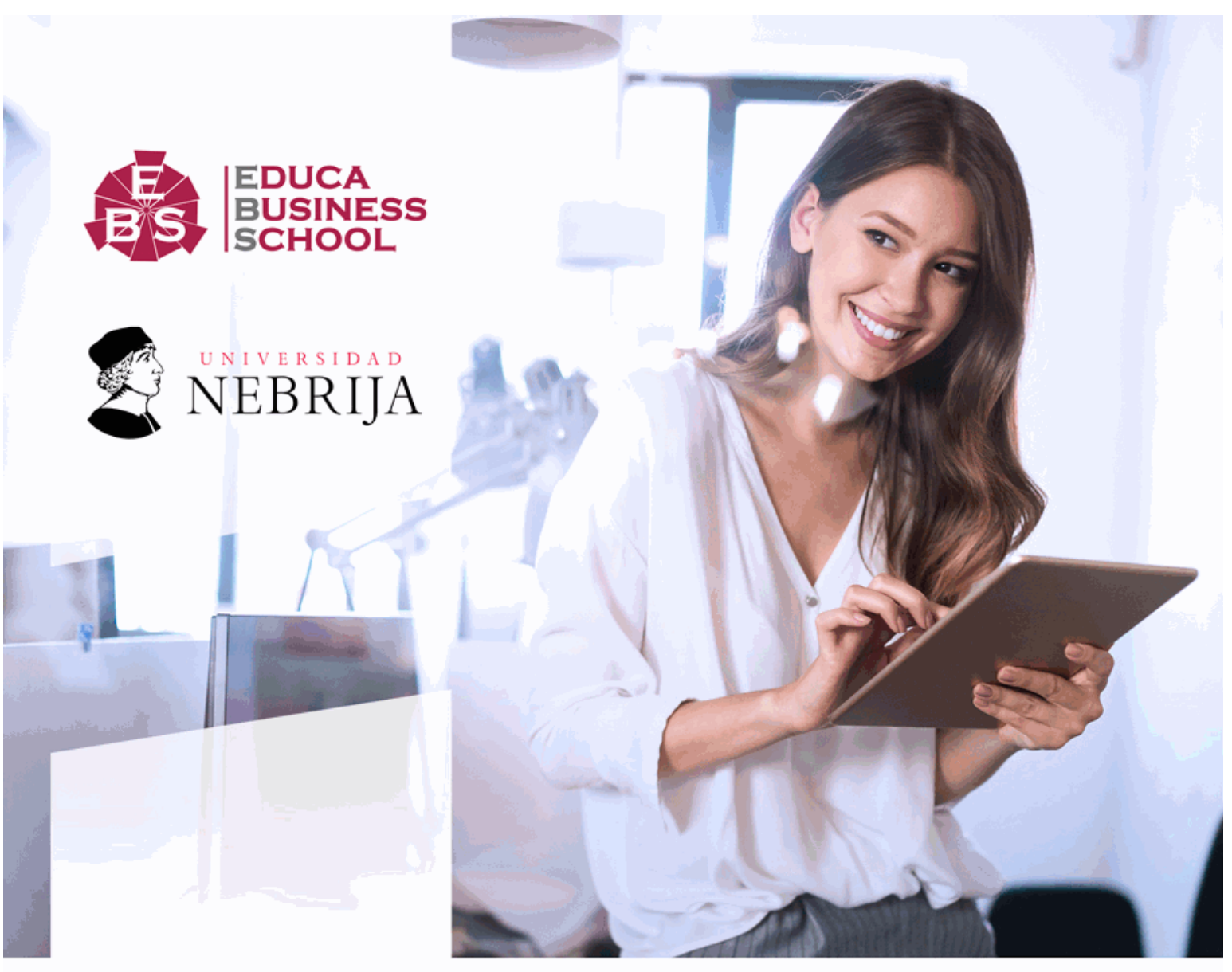

Titulación certificada por **EDUCA BUSINESS SCHOOL** 

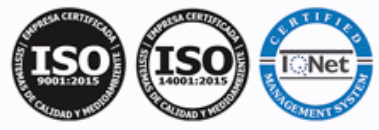

# Curso de Diseño Web con Dreamweaver CC 2022 (Titulación Universitaria + 6 ECTS)

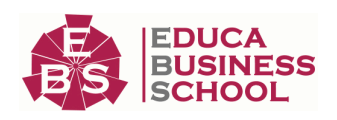

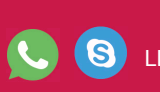

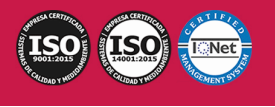

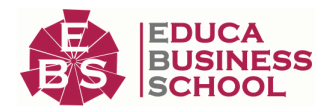

# **Educa Business** Formación Online

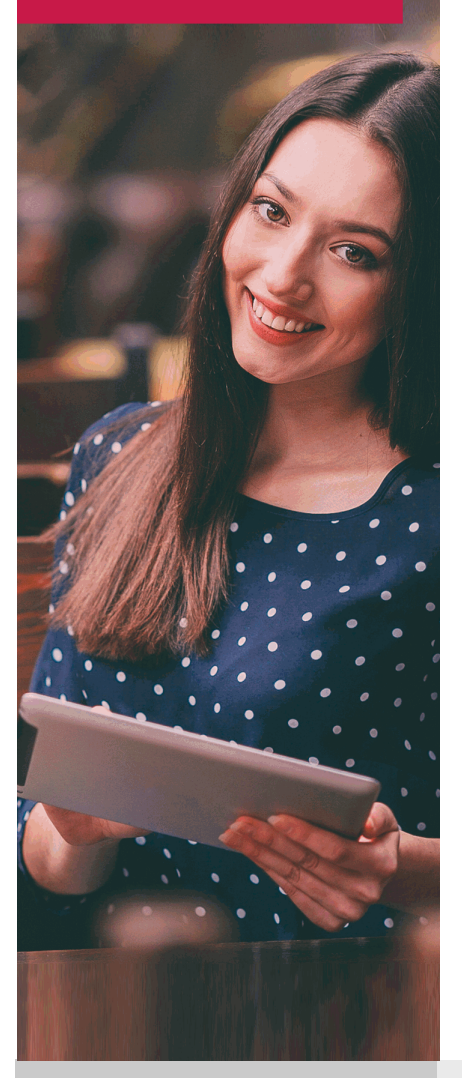

Años de experiencia avalan el trabajo docente desarrollado en Educa, basándose en una metodología completamente a la vanguardia educativa

# SOBRE EDUCA

Educa Business School es una Escuela de Negocios Virtual, con reconocimiento oficial, acreditada para impartir formación superior de postgrado, (como formación complementaria y formación para el empleo), a través de cursos universitarios online y cursos / másteres online con título propio.

# NOS COMPROMETEMOS CON LA CALIDAD

Educa Business School es miembro de pleno derecho en la Comisión Internacional de Educación a Distancia, (con estatuto consultivo de categoría especial del Consejo Económico y Social de NACIONES UNIDAS), y cuenta con el Certificado de Calidad de la Asociación Española de Normalización y Certificación (AENOR) de acuerdo a la normativa ISO 9001, mediante la cual se Certifican en Calidad todas las acciones

Los contenidos didácticos de Educa están elaborados, por tanto, bajo los parámetros de formación actual, teniendo en cuenta un sistema innovador con tutoría personalizada.

Como centro autorizado para la impartición de formación continua para personal trabajador, los cursos de Educa pueden bonificarse, además de ofrecer un amplio catálogo de cursos homologados y baremables en Oposiciones dentro de la Administración Pública.Educa dirige parte de sus ingresos a la sostenibilidad ambiental y ciudadana, lo que la consolida como una Empresa Socialmente Responsable.

Las Titulaciones acreditadas por Educa Business School pueden certificarse con la Apostilla de La Haya(CERTIFICACIÓN OFICIAL DE CARÁCTER INTERNACIONAL que le da validez a las Titulaciones Oficiales en más de 160 países de todo el mundo).

Desde Educa, hemos reinventado la formación online, de manera que nuestro alumnado pueda ir superando de forma flexible cada una de las acciones formativas con las que contamos, en todas las áreas del saber, mediante el apoyo incondicional de tutores/as con experiencia en cada materia, y la garantía de aprender los conceptos realmente demandados en el mercado laboral.

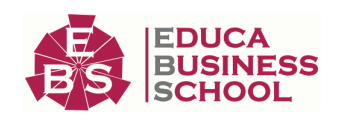

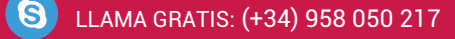

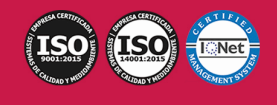

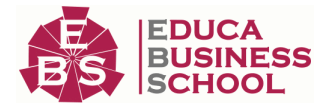

# **Curso de Diseño Web con Dreamweaver CC 2022 (Titulación Universitaria + 6 ECTS)**

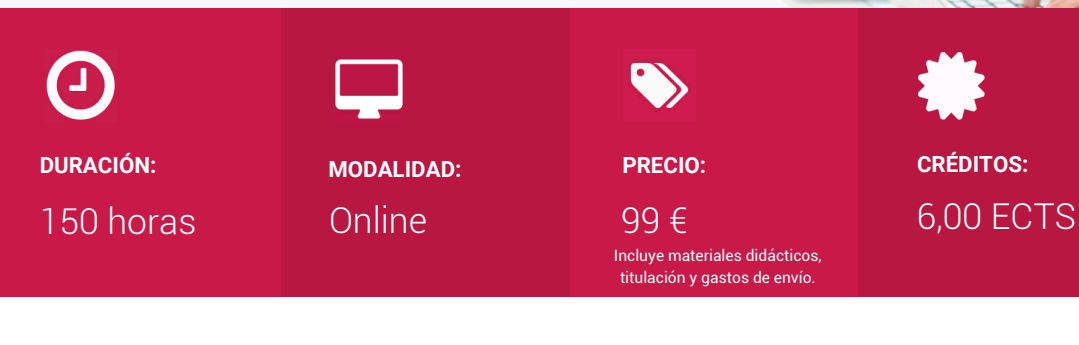

CENTRO DE FORMACIÓN: Educa Business School

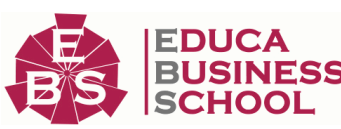

# **Titulación**

Titulación Universitaria en Diseño Web con Dreamweaver con 6 Créditos Universitarios ECTS. Formación Continua baremable en bolsas de trabajo y concursos oposición de la Administración Pública.

Una vez finalizado el curso, el alumno recibirá por parte de Educa Business School vía correo postal, la titulación que acredita el haber superado con éxito todas las pruebas de conocimientos propuestas en el mismo.

Esta titulación incluirá el nombre del curso/master, la duración del mismo, el nombre y DNI del alumno, el nivel de aprovechamiento que acredita que el alumno superó las pruebas propuestas, las firmas del profesor y Director del centro, y los sellos de la instituciones que avalan la formación recibida (Euroinnova Formación, Instituto Europeo de Estudios Empresariales y Comisión Internacional para la Formación a Distancia de la UNESCO).

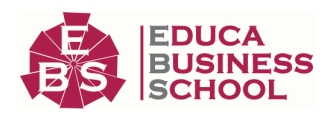

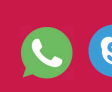

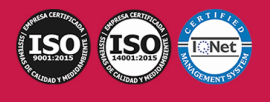

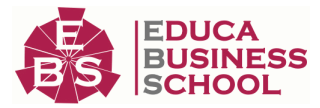

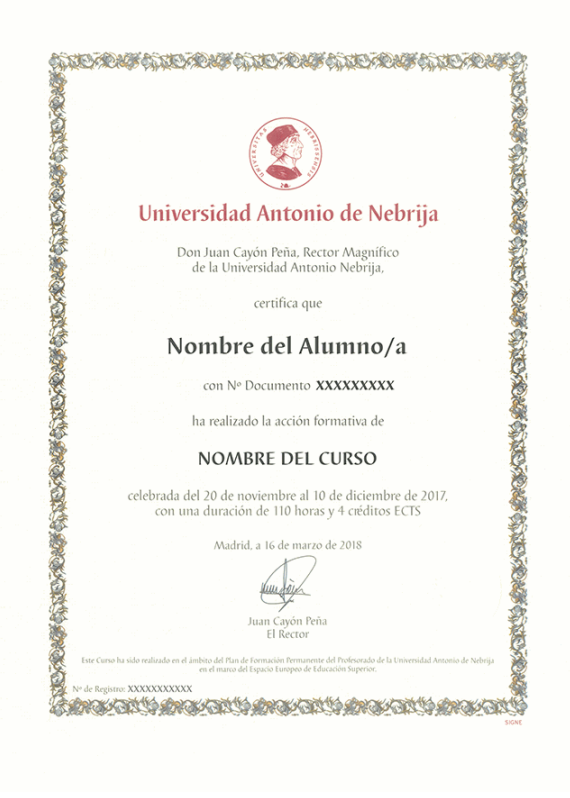

## **Descripción**

Este CURSO DE ADOBE DREAMWEAVER CC ofrece una formación especializada en dicha materia. Si se dedica al entorno del diseño web y quiere conocer los aspectos fundamentales sobre el manejo del programa Adobe Dreamweaver este es su momento, con el Curso de Técnico Profesional en Diseño con Adobe Dreamweaver CC podrá adquirir los conocimientos esenciales para desenvolverse de manera profesional en este ámbito. Hoy en día, el diseño web es una pieza fundamental en la vida de las empresas u organizaciones, así como en la formación de las personas, ya que el tener nociones básicas o más avanzadas sobre esta labor puede ayudar a afianzarse laboralmente en un entorno determinado.

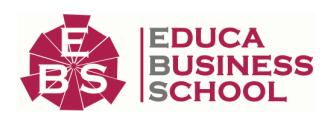

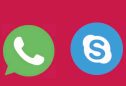

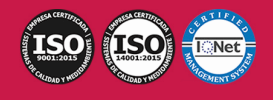

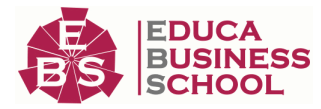

## **Objetivos**

Los objetivos a alcanzar con la realización de este Curso de Dreamweaver CC Online son los siguientes: - Aportar al alumno todas las competencias y conocimientos necesarios para la creación, diseño y publicación de páginas web con el editor profesional Adobe Dreamweaver CC.

- Aprender a manejar el programa Dreamweaver para diseñar páginas Web.

- Editar y crear textos.
- Crear sitios Web con páginas que incorporen imágenes, enlaces, formularios y elementos multimedia.

- Identificar las diferentes técnicas de maquetación Web, desde el uso básico de tablas hasta las estrategias avanzadas de diseño con estilos CSS.

- Diseñar una cuadrícula y sincronizar FTP.

## **A quién va dirigido**

Este Curso de Dreamweaver CC Online está dirigido a todas las personas que trabajen en el ámbito de la informática. Más concretamente se dirige a profesionales en el mundo del diseño web y que quieran recibir formación sobre este campo de actuación.

## **Para qué te prepara**

Este Curso de Diseño Web con Dreamweaver CC 2022 te prepara para conocer a fondo el entorno del diseño web en relación con las características de la herramienta Adobe Dreamweaver. Adquiriendo las técnicas oportunas para desempeñar su labor como profesional en este entorno.

## **Salidas Laborales**

Tras realizar este Curso de Dreamweaver CC Online, podrás trabajar en estudios de diseño web y diseño gráfico. Desarróllate como profesional en estas herramientas trabajando en agencias de comunicación y publicidad. Profesionalízate en proyectos de artes gráficas, programación, y departamentos de informática.

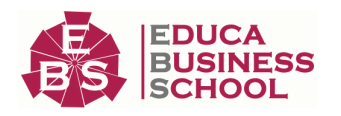

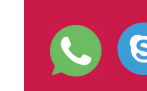

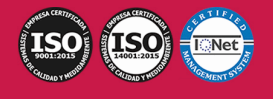

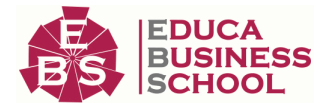

# **Materiales Didácticos**

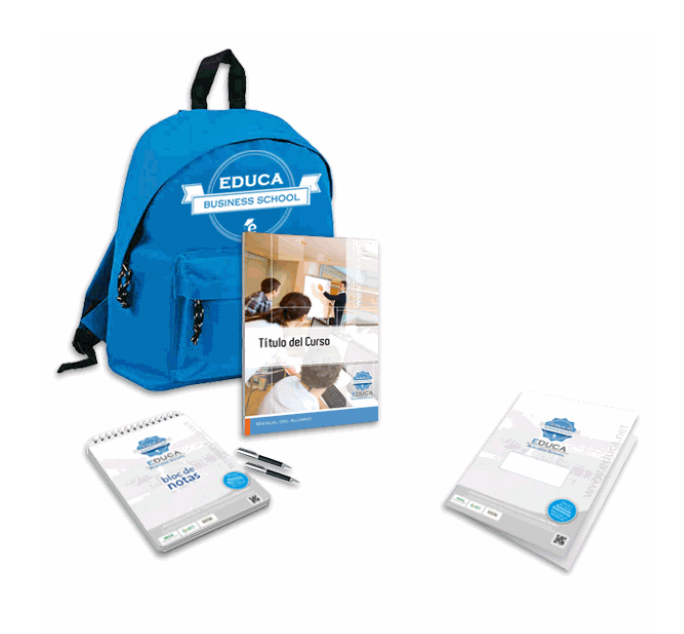

- Maletín porta documentos
- Manual teórico 'Diseño Web Profesional con Dreamweaver CC'
- Maletín porta documentos
- Manual teórico 'Diseño Web Profesional con

Dreamweaver CC'

- Subcarpeta portafolios
- Dossier completo Oferta Formativa
- Carta de presentación
- Guía del alumno

## **Formas de Pago**

- Contrareembolso
- Tarjeta

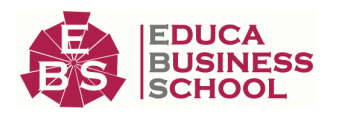

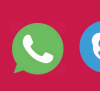

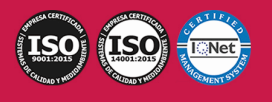

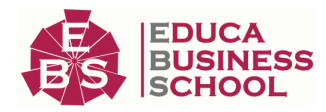

- Transferencia

- Paypal

Otros: PayU, Sofort, Western Union, SafetyPay Fracciona tu pago en cómodos plazos sin intereses + Envío Gratis.

Llama gratis al teléfono (+34) 958 050 217 e infórmate de los pagos a plazos sin intereses que hay disponibles

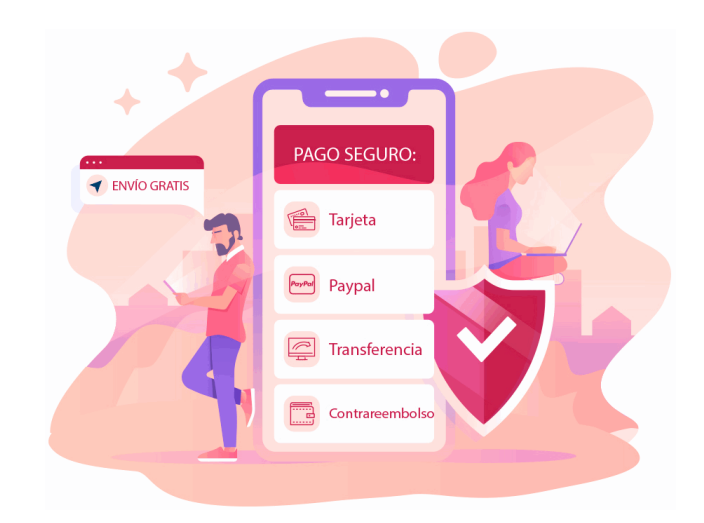

# **Financiación**

Facilidades económicas y financiación 100% sin intereses.

En Educa Business ofrecemos a nuestro alumnado facilidades económicas y financieras para la realización de pago de matrículas, todo ello 100% sin intereses.

10% Beca Alumnos: Como premio a la fidelidad y confianza ofrecemos una beca a todos aquellos que hayan cursado alguna de nuestras acciones formativas en el pasado.

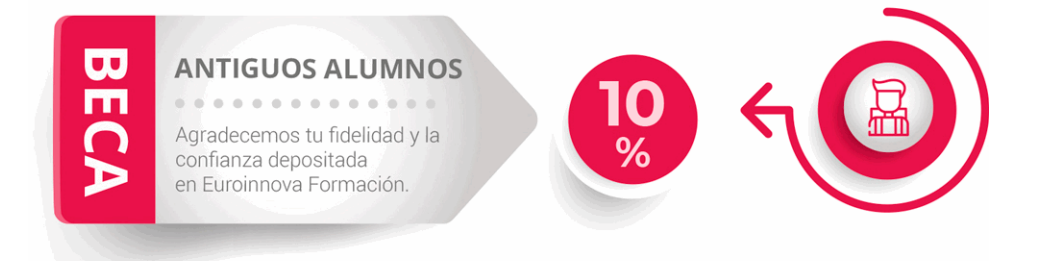

## **Metodología y Tutorización**

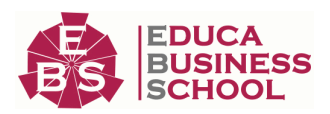

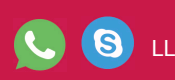

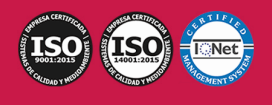

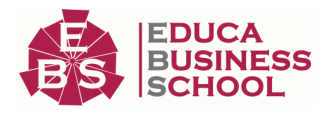

El modelo educativo por el que apuesta Euroinnova es el aprendizaje colaborativo con un método de enseñanza totalmente interactivo, lo que facilita el estudio y una mejor asimilación conceptual, sumando esfuerzos, talentos y competencias.

El alumnado cuenta con un equipo docente especializado en todas las áreas.

Proporcionamos varios medios que acercan la comunicación alumno tutor, adaptándonos a las circunstancias de cada usuario.

Ponemos a disposición una plataforma web en la que se encuentra todo el contenido de la acción formativa. A través de ella, podrá estudiar y comprender el temario mediante actividades prácticas, autoevaluaciones y una evaluación final, teniendo acceso al contenido las 24 horas del día. Nuestro nivel de exigencia lo respalda un acompañamiento personalizado.

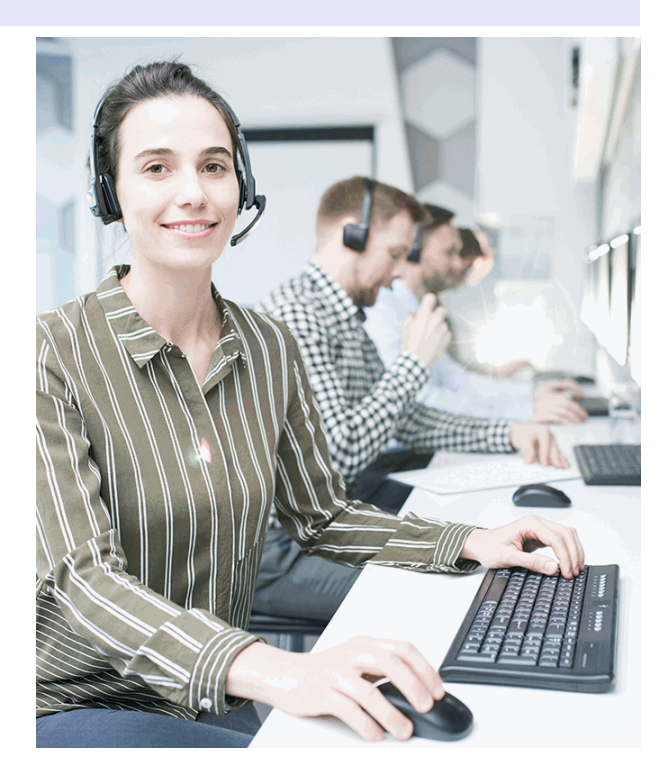

## **Redes Sociales**

Síguenos en nuestras redes sociales y pasa a formar parte de nuestra gran comunidad educativa, donde podrás participar en foros de opinión, acceder a contenido de interés, compartir material didáctico e interactuar con otros/as alumnos/as, ex alumnos/as y profesores/as. Además, te enterarás antes que nadie de todas las promociones y becas mediante nuestras publicaciones, así como también podrás contactar directamente para obtener información o resolver tus dudas.

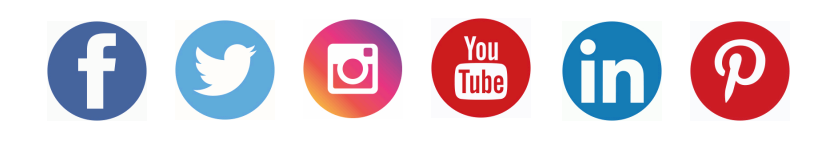

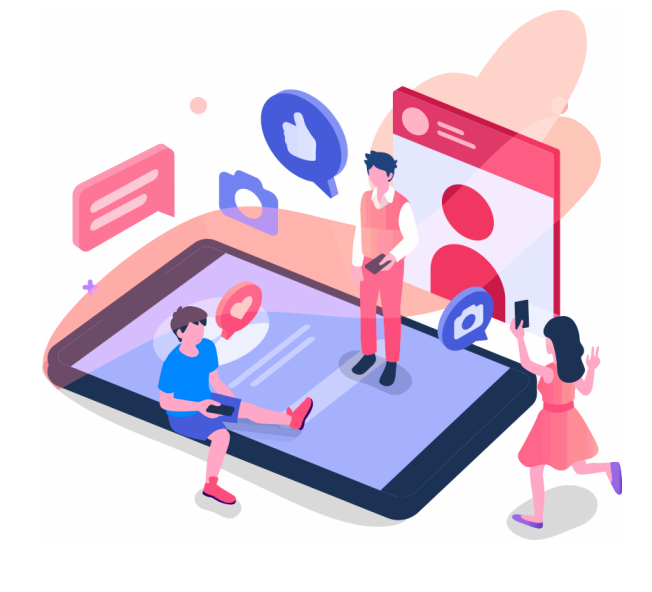

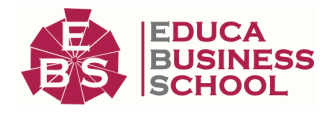

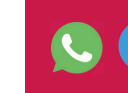

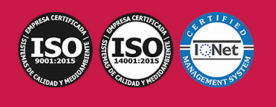

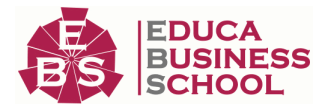

# **Reinventamos la Formación Online**

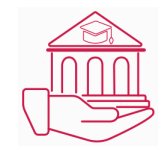

## Más de 150 cursos Universitarios

Contamos con más de 150 cursos avalados por distintas Universidades de reconocido prestigio.

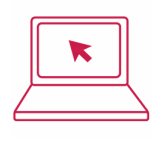

## Campus 100% Online

Impartimos nuestros programas formativos mediante un campus online adaptado a cualquier tipo de dispositivo.

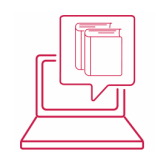

## Amplio Catálogo

Nuestro alumnado tiene a su disposición un amplio catálogo formativo de diversas áreas de conocimiento.

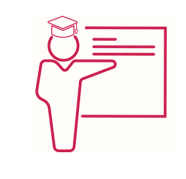

### Claustro Docente

Contamos con un equipo de docentes especializados/as que realizan un seguimiento personalizado durante el itinerario formativo del alumno/a.

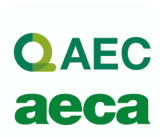

## Nuestro Aval AEC y AECA

Nos avala la Asociación Española de Calidad (AEC) estableciendo los máximos criterios de calidad en la formación y formamos parte de la Asociación Española de Contabilidad y Administración de Empresas (AECA), dedicada a la investigación de vanguardia en gestión empresarial.

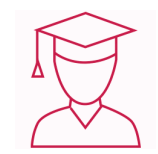

## Club de Alumnos/as

Servicio Gratuito que permite a nuestro alumnado formar parte de una extensa comunidad virtual que ya disfruta de múltiples ventajas: beca, descuentos y promociones en formación. En este, se puede establecer relación con alumnos/as que cursen la misma área de conocimiento, compartir opiniones, documentos, prácticas y un sinfín de intereses comunitarios.

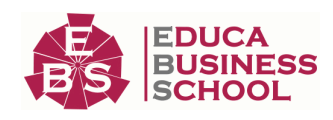

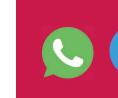

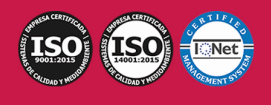

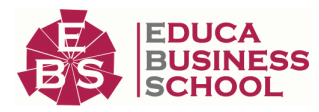

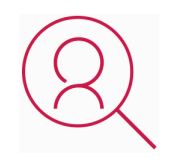

#### Bolsa de Prácticas

Facilitamos la realización de prácticas de empresa, gestionando las ofertas profesionales dirigidas a nuestro alumnado. Ofrecemos la posibilidad de practicar en entidades relacionadas con la formación que se ha estado recibiendo en nuestra escuela.

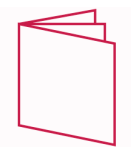

## Revista Digital

El alumnado puede descargar artículos sobre e-learning, publicaciones sobre formación a distancia, artículos de opinión, noticias sobre convocatorias de oposiciones, concursos públicos de la administración, ferias sobre formación, y otros recursos actualizados de interés.

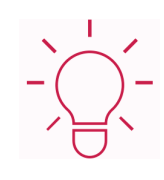

## Innovación y Calidad

Ofrecemos el contenido más actual y novedoso, respondiendo a la realidad empresarial y al entorno cambiante, con una alta rigurosidad académica combinada con formación práctica.

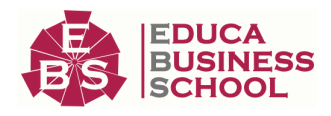

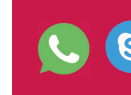

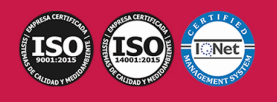

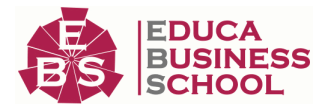

# **Acreditaciones y Reconocimientos**

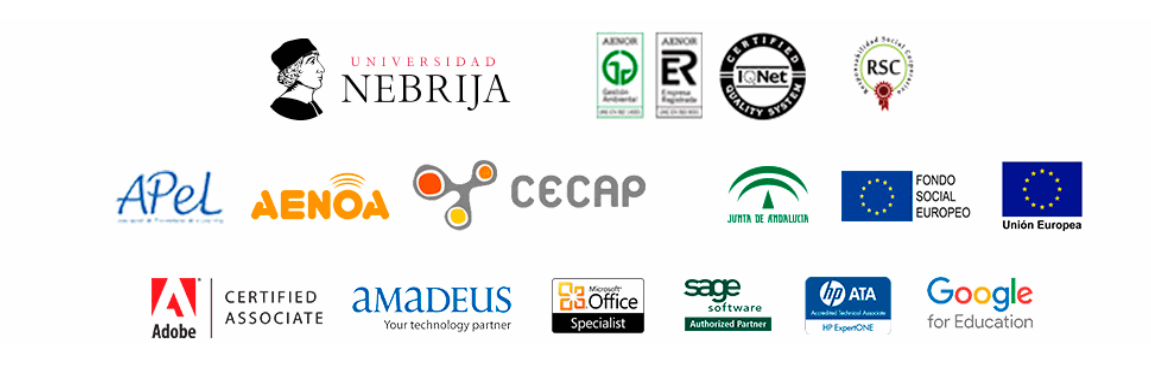

## **Temario**

### UNIDAD DIDÁCTICA 1. PRESENTACIÓN DE LOS CONTENIDOS

 1.Objetivo del curso: Dreamweaver es uno de los programas más potentes para la creación de páginas Web. 2.Dirigido a: Diseñadores gráficos o Web que desean aprender a crear páginas Web

#### UNIDAD DIDÁCTICA 2. CONCEPTOS BÁSICOS Y NOVEDADES ACERCA DE DREAMWEAVER CC

1.¿Que es un dominio de un sitio Web?

 2.¿Qué es un servidor Web? Clases de Alojamiento Web: Alojamiento Web gratis, Alojamiento compartido, Housing o colocation

3.Resolución de pantalla y sus diferentes tamaños: Absoluto y relativo

4.Lenguaje HTML: el lenguaje con el que se escriben las páginas Web

5.Diferentes tipografías y colores en la Web

6.Prácticas

#### UNIDAD DIDÁCTICA 3. SITIOS Y DOCUMENTOS WEB

 1.Sitios en Dreamweaver, Presenta los pasos a seguir para crear y configurar un sitio Web en el programa Macromedia Dreamweaver. Explica las diferencias entre el sitio local y sitio remoto, cómo organizarlos para albergar el contenido creado y las distintas formas de ver los archivos en el sitio local

2.Configurar un sitio Web

3.Administrar y editar sitios Web

 4.Crear y abrir documentos: Creación de una página en blanco, Creación de una plantilla en blanco, Creación de una página basada en un archivo de muestra de Dreamweaver CC, Cómo abrir y editar documentos existentes

5.Espacio de trabajo de Dreamweaver CC

6.Vistas del documento: Código, Código dividida, Diseño, en vivo

7.Propiedades de la página: CSS, HTML

8.Prácticas

## UNIDAD DIDÁCTICA 4. EDICIÓN Y CREACIÓN DE TEXTO

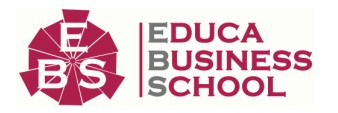

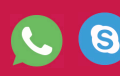

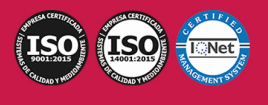

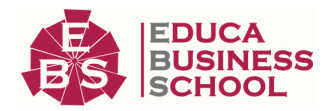

 1.Insertar Texto: Se indica cómo introducir texto en las páginas Web a través del programa Macromedia Dreamweaver CC. Se estudia el formato del texto (fuente, tamaño, color, alineación, sangría,...), los estilos CSS, la posibilidad de crear listas (numeradas, no numeradas o de definición) e incluso la revisión de la ortografía. Finalmente, también se describe la utilización de otros objetos en las páginas, como reglas horizontales, comentarios y la fecha de la última modificación de la página

2.Importar documentos de Microsoft Word

3.Propiedades del texto: Propiedades HTML, Propiedades CSS

 4.Creación de listas: Creación de una lista nueva, de una lista usando texto existente, de una lista anidada. Configuración de las propiedades de toda una lista

5.Caracteres especiales en HTML

6.Corregir y sustituir texto, revisión ortográfica, búsqueda y sustitución de texto

7.Crear un estilo CSS y definición

8.Web fonts: La tipografía es una parte esencial del diseño de páginas Web

9.Prácticas

#### UNIDAD DIDÁCTICA 5. ENLACES

 1.Introducción: Explica cómo insertar hipervínculos en las páginas Web a través del programa Macromedia Dreamweaver: vínculos a un lugar determinado de una página (a través de un anclaje con nombre), vínculos a otras páginas (del mismo sitio o a cualquier página de Internet) y vínculos en un menú de salto. Se indican las diferencias entre rutas absolutas y relativas, así como la administración y modificación de hipervínculos en Dreamweaver. Por último, se describe el uso de comportamientos en las páginas, para ejecutar comandos en respuesta a determinados sucesos o eventos

2.Crear un enlace: Rutas absolutas y relativas al documento. Rutas relativas a la raíz del sitio

 3.Vínculo a un correo: Creación de un vínculo de correo electrónico utilizando el comando Insertar vínculo de correo electrónico, creación de un vínculo de correo electrónico mediante el inspector de propiedades.

4.Menú de salto

 5.Widget de barra de menús: Adición de un elemento de menú principal, Adición de un elemento de submenú, Eliminación de un elemento de menú principal o submenú

 6.Comprobar vínculos: Comprobación de vínculos del documento actual, Comprobación de vínculos en una parte de un sitio local, Comprobación de los vínculos de todo el sitio, Reparación de los vínculos en el panel Verificador de vínculos

7.Estilos en vínculos: Link, Visited, Active

8.Prácticas

#### UNIDAD DIDÁCTICA 6. TRABAJAR CON IMÁGENES

 1.Insertar una imagen: se describe el modo de incorporar imágenes en las páginas Web a través del programa Macromedia Dreamweaver. Se presentan los formatos gráficos que se pueden utilizar en una página Web y sus diferencias, así como la creación de imágenes de sustitución, mapas de imagen y barras de navegación

2.Propiedades de la imagen: El inspector de propiedades

3.Alinear y redimensionar una imagen

4.Rollover: una imagen al visualizarse en un navegador cambia

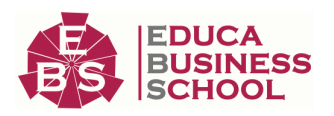

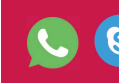

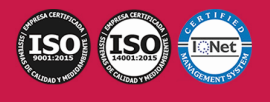

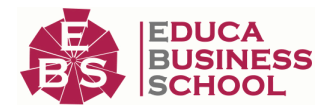

5.Mapas de imagen

6.Marcadores de posición

7.Objetos Inteligentes

8.Prácticas

#### UNIDAD DIDÁCTICA 7. TABLAS

 1.Tablas: Explica la forma de distribuir o colocar los elementos en las páginas Web con el programa Macromedia Dreamweaver: la utilización de capas, tablas y la utilización del modo de diseño, asignación del formato, incluir el contenido, etc

2.Insertar tablas

3.Selección de elementos de la tabla

4.Propiedades de la tabla: inspector de propiedades

5.Propiedades de las celdas

6.Tamaño de tablas: Cambio del tamaño de tablas, columnas y filas

7.Copiar, pegar, combinar y anidar tablas

8.Formato CSS de tablas

9.Prácticas

#### UNIDAD DIDÁCTICA 8. CAPAS Y COMPORTAMIENTO

 1.Las capas: Explica que las capas por lo general se definen con las etiquetas div y span y pueden contener cualquier objeto, por ejemplo un formulario, un fragmento de texto o un plug-in

2.Posiciones de las cajas: Estática, Relativa, absoluta y fija

3.Insertar capas

4.Propiedades de las capas: inspector de propiedades

5.Panel Diseñador de CSS

6.Capas prediseñadas

7.Comportamientos: código JavaScript

8.Aplicar un comportamiento

9.Prácticas

#### UNIDAD DIDÁCTICA 9. ESTILOS CSS I

 1.Hojas de estilo: Reglas CSS. Explica que las hojas de estilos en cascada (CSS) son un conjunto de reglas de formato que determinan el aspecto del contenido de una página Web. La utilización de estilos CSS para aplicar formato a una página permite separar el contenido de la presentación

 2.Panel estilos: permite supervisar las reglas y propiedades CSS que afectan al elemento de página seleccionado

3.Crear y adjuntar hojas de estilo

4.Propiedades de tipo: definición de la configuración básica de la fuente

5.Propiedades de fondo

6.Propiedades de bloque

7.Propiedades del cuadro

8.Propiedades del borde

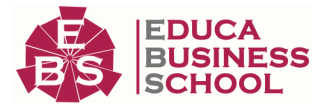

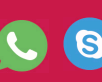

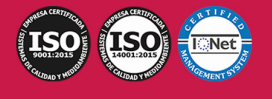

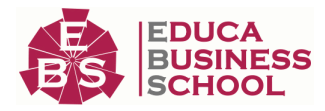

9.Definir consulta de Medios

10.Definir selectores

11.Definir propiedades

12.Prácticas

#### UNIDAD DIDÁCTICA 10. ESTILOS CSS II

1.Propiedades lista: Aprenderemos más reglas css para una Web atractiva

2.Propiedades de posición

3.Propiedades de extensiones

4.Transiciones

5.Trabajar con Hojas de estilo

6.Aplicar varias clases estilos

7.Hojas de estilos de muestra de Dreamweaver

8.Diseño de páginas con CSS

9.Prácticas

#### UNIDAD DIDÁCTICA 11. ELEMENTOS MULTIMEDIA Y JQUERY UI

 1.Incluir archivos swf: Presenta elementos multimedia dinámicos que podemos insertar en las páginas Web a través del programa Macromedia Dreamweaver: animaciones de Flash, vídeos de Flash, botones y textos Flash. También se describen varias posibilidades de trabajo conjunto entre Dreamweaver y Fireworks, como la creación de un álbum de fotos Web o la inserción de HTML procedente de Fireworks en una página Web diseñada con Dreamweaver

2.Elementos multimedia y jQuery

3.Insertar archivos FLV

 4.Insertar sonido: Formatos de Audio, Incrustación de un archivo de sonido, Incrustación de un archivo de video 5.Inserción de un widget de jQuery UI

6.Widget de acordeón: Personalización del widget de acordeón

7.Widget de Autocompletar

8.Prácticas

#### UNIDAD DIDÁCTICA 12. PLANTILLAS Y BIBLIOTECA

 1.Plantillas: Tipos de regiones de plantillas. Aprenderemos que una plantilla es un tipo especial de documento que sirve para crear un diseño de página fijo, es muy útil

2.Creación de plantillas: Creación de una plantilla a partir de un documento existente, Utilización del panel

Activos para crear una plantilla nueva

3.Crear regiones editables

4.Crear regiones repetidas: Inserción de una tabla repetida

 5.Regiones opcionales de una plantilla: Inserción de una región opcional no editable, Inserción de una región opcional editable

6.Basar páginas en una plantilla

7.Edición y actualización de plantillas

8.Panel activos: Adición de un activo a un documento

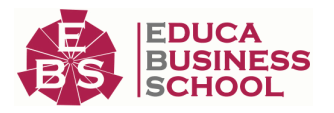

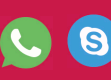

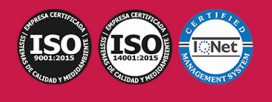

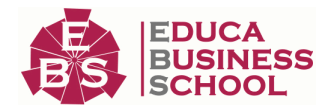

 9.Biblioteca: Creación de un elemento de biblioteca basado en una selección, Creación de un elemento de biblioteca vacío, Actualizar documento

10.Prácticas

### UNIDAD DIDÁCTICA 13. FORMULARIOS Y SITIOS REMOTOS

 1.Formularios: Describe lo que son, cómo se crean y cómo se configuran los formularios en Macromedia Dreamweaver, para que el visitante del sitio Web envíe información al servidor Web. Se explica el trabajo con los distintos campos que se pueden crear, viendo para qué se usa cada uno y sus propiedades

2.Creación de un formulario HTML: Objetos de formulario

3.Propiedades de objetos I

4.Propiedades de objetos II

5.Validar un formulario con JavaScript

6.Sitios remotos

7.Panel archivos: sitio local y remoto

8.Prácticas

#### UNIDAD DIDÁCTICA 14. DISEÑO DE CUADRÍCULA Y FTP

 1.Diseño de cuadrícula fluida: Nos permite crear un diseño que se adaptará la pantalla del dispositivo que se utilice para visualizarlo, sea este un móvil, una tablet o la pantalla de un ordenador

2.Sincronizar FTP

3.FTP Multicanal

## UNIDAD DIDÁCTICA 15. JQUERY MOBILE

 1.jQuery Mobile 2.Temas 3.Panel muestras 4.Agregar Contenidos 5.Prácticas

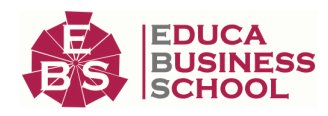

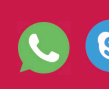

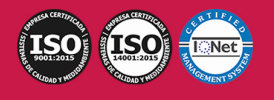